## 見積積算システム 工事の修復・最適化について

WindowsVista 以降の OS で、見積積算のメインメニューのファイル⇒工事の修復・最適化を行うと、工事データが 壊れてしまう現象が確認されましたので、使用されないようお願い致します。

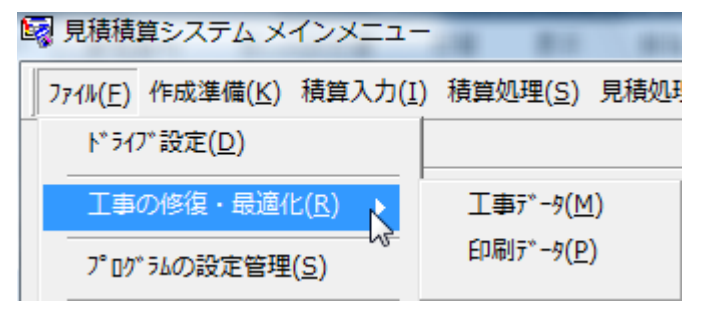

なおこの現象は、見積積算システムを互換モードで使用していれば現象は起きません。 互換モードで動作しているかは、見積積算システムのアイコン(ショートカット)のプロパティで確認できます。

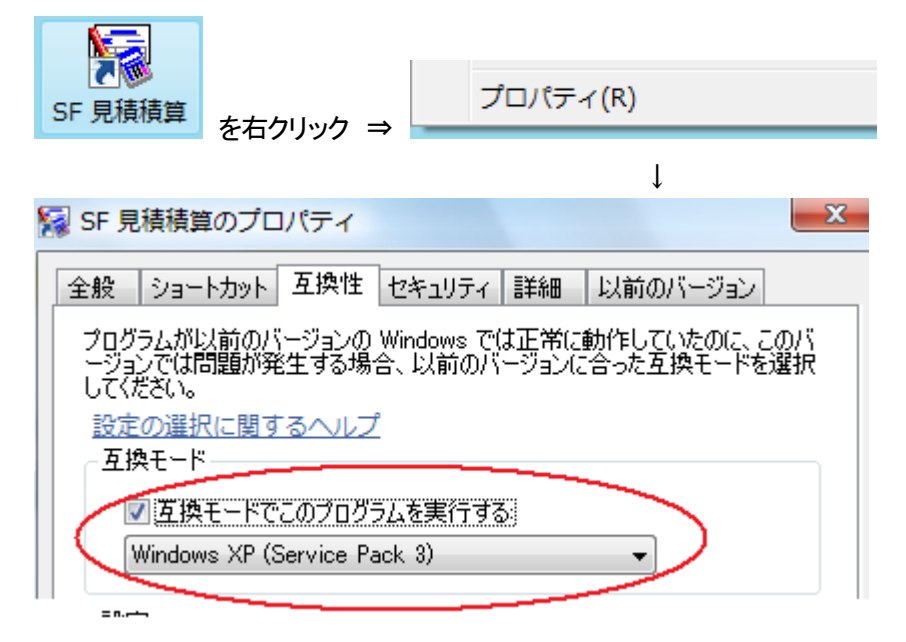

次回バージョンでは、この機能は削除いたします。

工事の修復・最適化が必要な場合は、工事選択のファイル⇒工事データベースの修復・最適化をご使用ください。

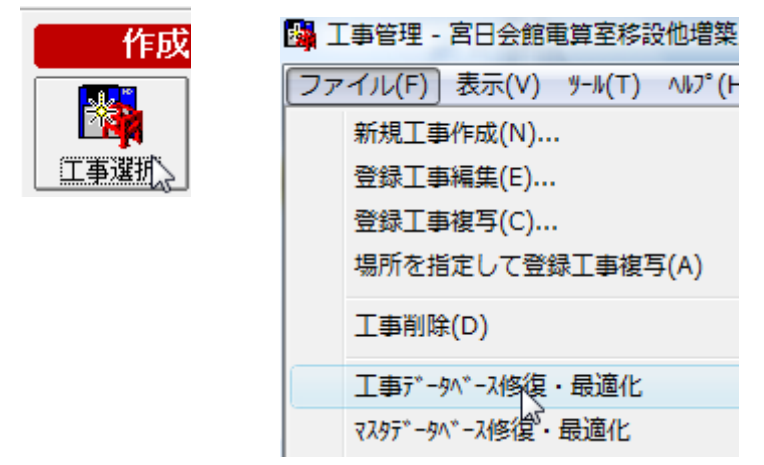